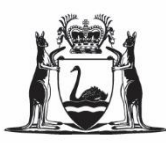

# **Data and Software Centre (DASC) Migration 2022 FREQUENTLY ASKED QUESTIONS**

# **Contents**

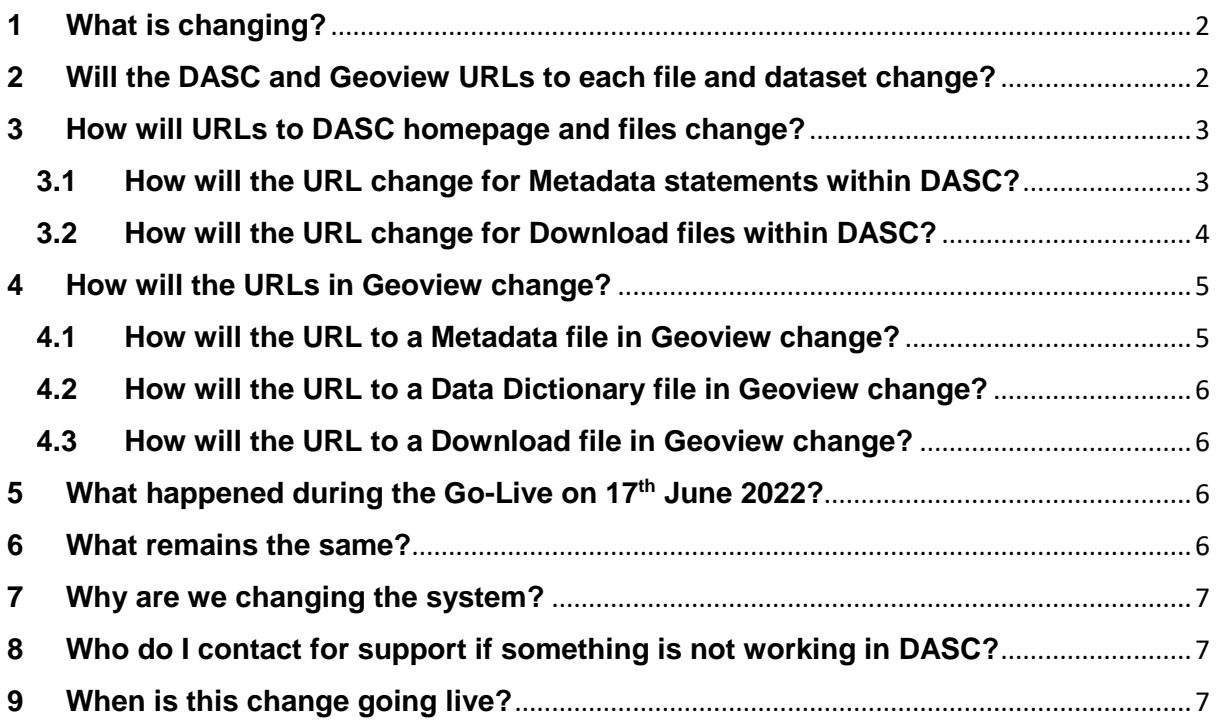

# <span id="page-1-0"></span>**1 What is changing?**

On **17th June 2022**, the Data and Software Centre (DASC) website URL will change from<https://dasc.dmp.wa.gov.au/dasc> to [https://dasc.dmirs.wa.gov.au/.](https://dasc.dmirs.wa.gov.au/)

This aligns with Government of Western Australia's digital strategy to provide convenient, smart and secure online services to its customers.

As Geoview uses files and data from DASC, the Geoview URLs will also change as shown in section 3.

Some DASC users, based on their browser setting, may notice DASC files are saved in the **Downloads folder** on their computer. Please make sure you check the Downloads folder if you do not see the file open in a new window or appear as a pop-up download.

#### <span id="page-1-1"></span>**2 Will the DASC and Geoview URLs to each file and dataset change?**

Yes, when DASC website moves to the cloud, its domain name and directory path will change per *Image 1 – DASC Homepage URL change*. This means each DASC file and dataset will have a new URL.

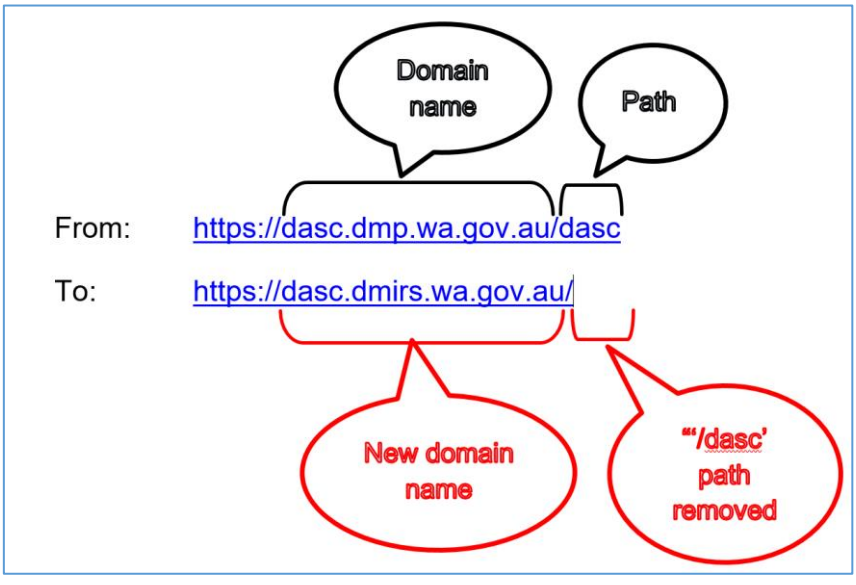

**Image 1 – DASC Homepage URL change**

Please use section 3 - 6 as a guide when updating URLs within your scripts or processes that have been created to access DASC files.

*NB: The"dasc.dmp…" links will not be available from 17th June 2022.*

# <span id="page-2-0"></span>**3 How will URLs to DASC homepage and files change?**

After DASC has been moved to the cloud, the homepage URL will change:- From:<https://dasc.dmp.wa.gov.au/dasc> To: <https://dasc.dmirs.wa.gov.au/>

For 1 month post-migration, visitors to the old homepage <https://dasc.dmp.wa.gov.au/dasc> will be redirected to the new homepage URL at [https://dasc.dmirs.wa.gov.au/.](https://dasc.dmirs.wa.gov.au/)

## <span id="page-2-1"></span>**3.1 How will the URL change for Metadata statements within DASC?**

The URL for Metadata statements within DASC will have a new domain name and directory path however the file name will remain the same.

For example, to directly access the GDA2020 Geological series > 50K > Capel's Metadata statement you must change the URL:-

From:

https://**[geodownloads.dmp.wa.gov.au/Downloads](https://geodownloads.dmp.wa.gov.au/Downloads/Metadata_Statements/XML/50k_Capel_GDA2020.xml)**/Metadata\_Statements/X [ML/50k\\_Capel\\_GDA2020.xml](https://geodownloads.dmp.wa.gov.au/Downloads/Metadata_Statements/XML/50k_Capel_GDA2020.xml)

To:

https://**[dasc.dmirs.wa.gov.au/Download/Metadata?fileName=](https://dasc.dmirs.wa.gov.au/Download/Metadata?fileName=Metadata_Statements/XML/50k_Capel_GDA2020.xml)**Metadata\_St [atements/XML/50k\\_Capel\\_GDA2020.xml](https://dasc.dmirs.wa.gov.au/Download/Metadata?fileName=Metadata_Statements/XML/50k_Capel_GDA2020.xml)

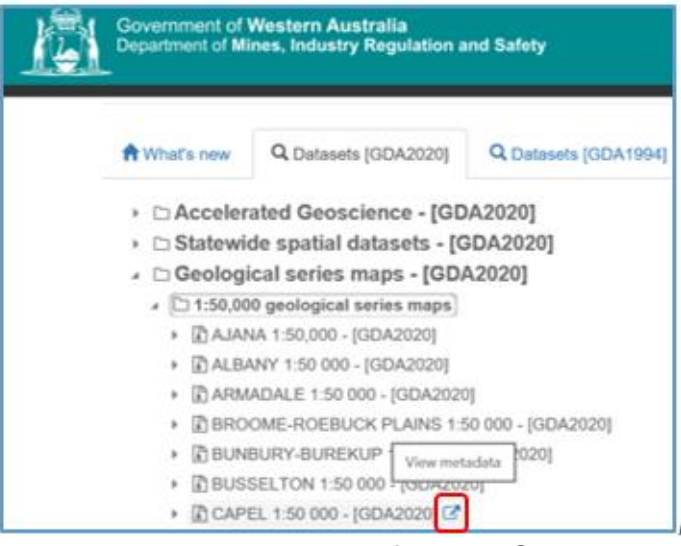

**Image 3 – Metadata statement for 50K Capel GDA2020**

# <span id="page-3-0"></span>**3.2 How will the URL change for Download files within DASC?**

To download files such as ESRI Shape File or MapInfo TAB within DASC, the URL's domain name and directory path must be updated however the file name will remain the same.

For example, if you use the **File number** (e.g. File/3348) to access the GDA2020 Geological series > 50K > Capel's ESRI Shape File you must change the URL:-

From: https://**[dasc.dmp.wa.gov.au/DASC](https://dasc.dmp.wa.gov.au/DASC/Download/File/3348)**/Download/File/3348 To: https://**[dasc.dmirs.wa.gov.au](https://dasc.dmirs.wa.gov.au/Download/File/3348)**/Download/File/3348

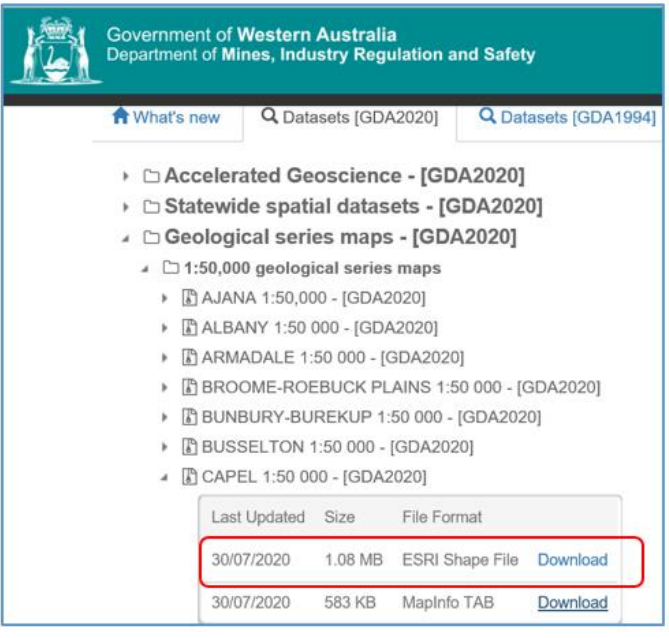

**Image 4 – ESRI Shape File Download link for 50K Capel GDA2020**

However, if you use a **'Geodownloads.dmp.wa.gov.au' link** to download files like ESRI shape file, you will need to change:

- 1. the domain name 'geodownloads.dmp.wa.gov.au' to 'dasc.dmirs.wa.gov.au'
- 2. the middle bit from "s/" which sits between download and dasc to "/metadata?fileName="

Using Current Tenements as an example, the link is updated:

From:

https://**[geodownloads.dmp.wa.gov.au/downloads/](https://geodownloads.dmp.wa.gov.au/downloads/dasc/Dynamic/Tenements/CurrentTenements_shp.zip)**dasc/Dynamic/Tenements/Curr [entTenements\\_shp.zip](https://geodownloads.dmp.wa.gov.au/downloads/dasc/Dynamic/Tenements/CurrentTenements_shp.zip)

https://**[dasc.dmirs.wa.gov.au/download/metadata?fileName=](https://dasc.dmirs.wa.gov.au/download/metadata?fileName=dasc/Dynamic/Tenements/CurrentTenements_shp.zip)**dasc/Dynamic/Tene [ments/CurrentTenements\\_shp.zip](https://dasc.dmirs.wa.gov.au/download/metadata?fileName=dasc/Dynamic/Tenements/CurrentTenements_shp.zip)

## <span id="page-4-0"></span>**4 How will the URLs in Geoview change?**

Yes, since Geoview application contains links to DASC products such as Metadata statements, Data Dictionary files and Shape File Downloads, these URLs will be updated.

Using Tenements Live/Pending (see Image 5) in the Geoview as an example, subsections 3.1 – 3.3 demonstrate how the URLs of Metadata, Data Dictionary and Download will change.

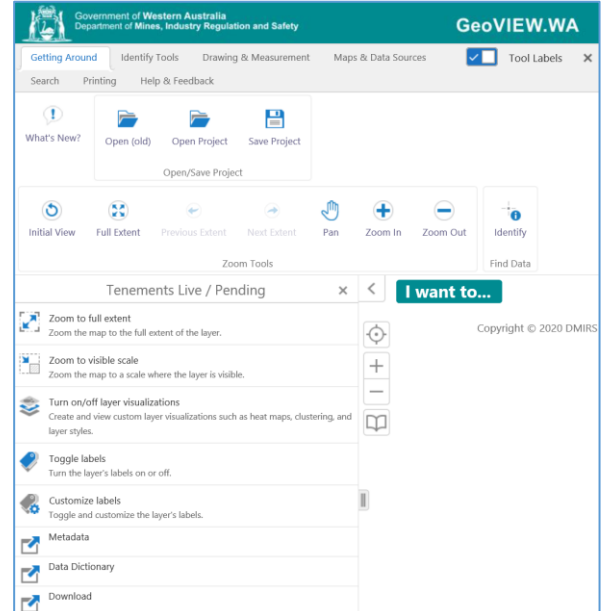

**Image 5 – Tenements Live/Pending in Geoview**

# <span id="page-4-1"></span>**4.1 How will the URL to a Metadata file in Geoview change?**

To directly access the Metadata statement such as Tenements Live/Pending in the Geoview, the URL will change:-

From:

https://**dasc.dmp.wa.gov.au/dasc**[/home/loadMetadata?layerID=Tenements](https://dasc.dmp.wa.gov.au/dasc/home/loadMetadata?layerID=Tenements%20Live) [%20Live](https://dasc.dmp.wa.gov.au/dasc/home/loadMetadata?layerID=Tenements%20Live)

To:

https://**dasc.dmirs.wa.gov.au**[/home/loadMetadata?layerID=Tenements%20Li](https://dasc.dmirs.wa.gov.au/home/loadMetadata?layerID=Tenements%20Live) [ve](https://dasc.dmirs.wa.gov.au/home/loadMetadata?layerID=Tenements%20Live)

# <span id="page-5-0"></span>**4.2 How will the URL to a Data Dictionary file in Geoview change?**

To directly access the Data Dictionary statement such as Tenements Live/Pending in the Geoview, the URL will change:

From:

https://**dasc.dmp.wa.gov.au/dasc**[/home/loadDataDictionary?layerID=Tenem](https://dasc.dmp.wa.gov.au/dasc/home/loadDataDictionary?layerID=Tenements%20Live) [ents%20Live](https://dasc.dmp.wa.gov.au/dasc/home/loadDataDictionary?layerID=Tenements%20Live)

To:

https://**dasc.dmirs.wa.gov.au**[/home/loadDataDictionary?layerID=Tenements](https://dasc.dmirs.wa.gov.au/home/loadDataDictionary?layerID=Tenements%20Live) [%20Live](https://dasc.dmirs.wa.gov.au/home/loadDataDictionary?layerID=Tenements%20Live)

# <span id="page-5-1"></span>**4.3 How will the URL to a Download file in Geoview change?**

To directly access the Download file such as Tenements Live/Pending in the Geoview, the URL will change:

From: https://**dasc.dmp.wa.gov.au/DASC?**[productAlias=TenementsCurrent](https://dasc.dmp.wa.gov.au/DASC?productAlias=TenementsCurrent) To: https://**dasc.dmirs.wa.gov.au/home?**[productAlias=TenementsCurrent](https://dasc.dmirs.wa.gov.au/home?productAlias=TenementsCurrent)

# <span id="page-5-2"></span>**5 What happened during the Go-Live on 17th June 2022?**

Per notices and reminders which were sent from March 2022 onwards, via email, newsletters and social media:

- a) The old DASC homepage<https://dasc.dmp.wa.gov.au/dasc> will no longer be accessible.
- b) DASC users will be redirected for one month (until  $17<sup>th</sup>$  July 2022) to the new homepage<https://dasc.dmirs.wa.gov.au/>
- c) If you use DASC links in your Favourites, scripts/processes or have shortcuts, you will need to update them per instructions in section 3 and 4 of this FAQ.

#### <span id="page-5-3"></span>**6 What remains the same?**

There are no changes to how you currently work within DASC or Geoview. The user interface for DASC and Geoview as well as the content within each application remain the same. You will continue to use these applications to access spatial and geological data files.

#### <span id="page-6-0"></span>**7 Why are we changing the system?**

The DASC migration is part of the Office of Digital Government's Strategy to deliver convenient, smart and secure online services. In modernising the underlying technology, we provide the ability to provide rich enhancements to the system which could result in process improvements and better useability.

#### <span id="page-6-1"></span>**8 Who do I contact for support if something is not working in DASC?**

You will need to email the Support team at [geoview@dmirs.wa.gov.au.](mailto:geoview@dmirs.wa.gov.au) Please include details such as screenshots and URLs of the incident to help us assist you.

#### <span id="page-6-2"></span>**9 When is this change going live?**

From **Friday 17th March 2022** the Data and Software Center (DASC) URL will be updated.